2

# **ГАММА-ЛУЧИ**

порядок выполнения работы

# Лабораторная работа «Сцинтилляционный гамма-спектрометр»

#### **Экспериментальная установка и приборы**

Блок-схема экспериментальной установки показана на рис.1. Радиоактивное вещество (*S*) в процессе естественного распада испускает гамма-кванты  $(y)$ . Гамма-кванты регистрируются сцинтилляционным детектором, который состоит из кристалла NaJ(Tl) (*1*), ФЭУ (*2*) и спектрометрического усилителя (*3*). Высокое напряжение на диноды ФЭУ подается с высоковольтного блока (*4*). Этот же блок осуществляет питание спектрометрического усилителя. Сигнал со спектрометрического усилителя подается на вход многоканального анализатора импульсов (*5*). Анализатор производит сортировку импульсов и сохраняет спектр во внутренней памяти. Управление анализатором производится с помощью программы «АИ-4096», установленной на компьютере (*6*). Программа «АИ-4096» позволяет производить набор спектров и проводить их простейший анализ.

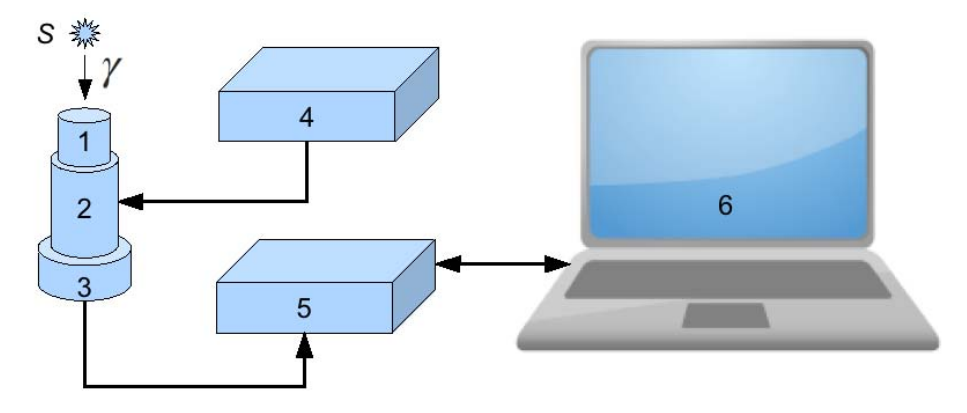

Рис.1. Блок схема установки для измерения гамма-спектров.

**!!! Внимание. Не трогайте ручку регулировки высокого напряжения на высоковольтном блоке (4) !!!**

 **Время измерений** спектров выбирают, исходя из следующего:

- в максимумах пиков полного поглощения (фотопики) должно быть не менее 1500 – 2000 отсчетов;
- при наличии пиков с малой интенсивностью (например, пик суммы), для надежного определения их положения в максимумах таких пиков должно быть не менее  $20 - 40$  отсчетов;
- время измерения спектра не должно превышать 15-20 минут.

Калибровочными радионуклидами в настоящей работе являются кобальт-60 ( ${}^{60}Co$ ) и цезий-137 ( ${}^{137}Cs$ ). В качестве исследуемых используются натрий-22, висмут-207, барий-133 и европий-152.

Перед выполнением работы внимательно ознакомьтесь с описанием программы «АИ-4096».

### **Порядок выполнения работы**

- 1. Измерьте и обработайте спектры калибровочных радионуклидов (**измерения до опыта**):
	- а) Измерьте спектр нуклида;
	- б) Сохраните спектр в файл на диск компьютера;
	- в) Распечатайте спектр на принтере;
	- г) Определите положения, полные ширины и площади пиков полного поглощения;
	- д) Если в спектре присутствуют другие пики (например, пик суммы, пик характеристического рентгеновского излучения) – обработайте эти пики так, как в предыдущем пункте;
	- е) Для каждого нуклида Вы должны получить один лист отчета.
- 2. Измерьте спектры исследуемых радионуклидов. Действуйте так же, как и п.1;
- 3. Повторите измерения калибровочных радионуклидов (**измерения после опыта**):
	- а) Измерьте спектр нуклида;
	- б) Определите только положения только тех пиков, которые Вы обработали в п.1. Занесите эти значения в листы со спектрами, распечатанные в п.1. Еще раз печатать спектры не надо.

Для построения градуировочного графика используйте средние положения пиков, полученные по результатам измерений спектров калибровочных радионуклидов **до и после опыта**. Градуировочную линию постройте с помощью метода наименьших квадратов. Зная коэффициенты градуировочной линии, можно определить значения энергий гамма-квантов исследуемых радионуклидов и их погрешности.

## **Содержание отчета**

Отчёт должен содержать:

- 1. Спектры калибровочных и исследуемых радионуклидов;
- 2. Градуировочный график спектрометра. На графике следует привести уравнение градуировочной линии;
- 3. Таблицу со следующими данными:

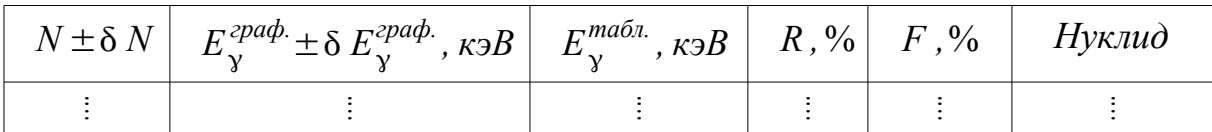

где *N , N* – номер канала и погрешность положения линии,

*E граф. , E граф.* – энергия и погрешность, вычисленные по градуировочному графику, *R* и *F* – разрешение и фоточасть спектрометра, *E табл.* – табличное значение энергии для *нуклида*; 4. Объяснение формы спектров (на примере спектра  ${}^{60}Co$  или  ${}^{137}Cs$ ); 5. Выводы.